*a cura di Raffaello De Masi*

**1I1I11111111111111111111111111111111111111111111111111111111**

# *Microsoft Works*

Il *esempio* in *casa Macintosh è quello dei software integrati. Le epoche quando* si *parla di computer risultano ormai talmente compresse che la loro unità di misura dei bei secoli del tempo andato è scesa ormai* ai *più quotidiani mesi. Ultimo*

*Presentato dalla Apple all'inizio dello scorso anno come il rimedio* ai *mali del software che afJliggevano Macintosh sin dalla sua più tenera età, Jazz della Lotus non ha avuto il successo che pur la sua qualità meritava: le colpe sono* in *parte da attribuire al costo alto (comunque abbastanza giustificato* in *relazione alle perfomance del prodotto).*

*COSI'* in *pochi mesi ecco che la frittata, come* si *suoi dire, viene rivoltata. A rivoltarla* in *parte è Microsoft con delle motivazioni che sembrano cogliere il senso del problema: perchè spendere tanti soldi per avere cinque programmi, dei quali se ne utilizzano per* i*propri lavori solo due <sup>o</sup> tre, quando con gli stessi soldi* si *possono acquistare* i *tre programmi nòrmalmente utilizzati, ma più potenti ed eventualmente integrabili con sistemi tipo Switcher?*

*Ma forse anche questa soluzione non è stata ben vista dal grosso pubblico, perché non tutti hanno bisogno di programmi potenti, quanto invece economici e facili da utilizzare.*

*L'alternanza, cosi cara di questi tempi* ai *nostri politici, torna alla ribalta. Ed è nuovamente la Microsoft che torna alla carica presentando MS Works, un integrato che nello spirito e nel nome vuole essere un emulo di «Tre per te»,* il*programma integrato per Apple Il (nella versione • originale* si *chiama infatti AppleWorks).*

### **di Mauro Gandini**

#### **Le caratteristiche generali**

La struttura di questo programma è quella tipica degli integrati di un certo pregio. Si possono aprire finestre relative alle differenti applicazioni e lavorare passando dall'una all'altra semplicemente facendo click sulla finestra interessata. Il limite è quello di dieci finestre aperte contemporaneamente sullo schermo in qualsiasi mix di applicazioni (fig. I).

I dati viaggiano indifferentemente da un documento all'altro con il metodo del taglia/incolla, ma va notato subito che non esiste il cosidetto Hot link che consente per esempio di in-

collare un pezzo di foglio elettronico su una lettera per poi riprendere a lavorare su foglio elettronico tranquilli che qualsiasi variazione verrà automaticamente riportata anche sulla lettera. Le regole nei passaggi sono dettate da ritorni a capo, dai tabulatori e dalle celle. Un passaggio di dati da un foglio elettronico ad una data-base avverrà copiando le celle selezionate e incollandole poi su un documento che dovrà avere un numero di campi pari al numero di colonne tagliate mentre i passaggi da e per il word processor saranno legati ai tabulatori per quanto riguarda le colonne e i ritorni a capo per le righe. Le stesse regole sono vali-

de in caso di documenti ricevuti attraverso il programma di comunicazione: nel caso il testo ricevuto non sia già predisposto con le dovute indicazioni di tabulazione e ritorni di carrello basterà copiarlo e incollarlo sul word processor per le dovute modifiche prima di passarlo al data-base oppure al foglio elettronico.

Fino a qui l'integrazione, che ovviamente è la caratteristica principale per un programma come Works. Prima di passare ad esaminare le singole applicazioni, è il caso di spendere qualche parola sulle caratteristiche generali di Microsoft Works, alcune accessorie, ma non per questo meno importanti e

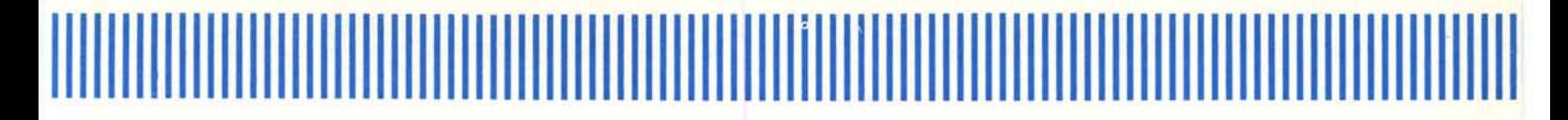

#### soprattutto utili.

La scelta della Microsoft è stata quella di avere un programma che una volta caricato stia tutto in memoria e senza necessità di ulteriori letture da disco e non si può dire che non sia stato fatto un buon lavoro di compattamento. Infatti nel peggior caso e cioè utilizzando un Mac da 5l2K restano ancora a disposizione circa 240K di memoria per la generazione dei documenti. Il programma consente di avere due indicazioni relative alla memoria occupata dai singoli documenti e, percentualmente, a quella ancora disponibile. Nel primo caso basterà aprire il menu Window per trovare elencati con il proprio nome e con l'indicazione del tipo (WP Word Processor-DB Data Base-SS Spread Sheet-CM Communication) tutti i file presenti sulla scrivania con le loro relative grandezze in K: questo menu consente, in caso si abbiano molti documenti aperti, magari nascosti, di attivare quello di proprio interesse selezionandone il nome e facendolo, quindi, emergere sopra a tutti gli altri (fig.2). Per ottenere invece la percentuale di memoria libera, basterà andare con il mouse sul menu mela e richiedere le informazioni del programma nella cui finestra è presente l'indicazione richiesta.

Come tutte le ultime release dei programmi Microsoft, anche in Works esiste la funzione di Help On Line. Un

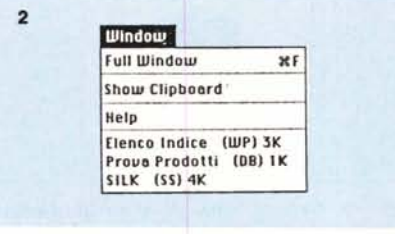

*Figura* 2 - *Ecco come appare il menu Window in presenza di documenti sulla scrivania: ogni documento viene riportato con titolo. tipo e grandezza.*

documento di ben 70K contenuto sul dischetto insieme al programma consente di avere un valido aiuto in qualsiasi momento. Il richiamo dell'help avviene sempre dal menu Window: a seconda del tipo di documento aperto si avrà accesso alle informazioni relative sia in modo continuativo (cioè dall'inizio alla fine usando la barra scrolling) oppure in modo immediato andando a selezionare con il cursore (che in questo caso diventa un piccolo punto interrogativo) le singole funzioni dai vari menu: a questo punto la finestra di Help visualizzerà le informazioni relative alla funzione richiesta compreso il numero di pagina del manuale dove si possono ricercare maggiori informazioni (fig. 3)

Nel menu File troviamo altre utili funzioni attive per tutti i programmi. «Delete....» consente in qualsiasi momento di cancellare un file dal disco. Se per alcuni versi questa funzione è molto utile in quanto consente di recuperare spazio nel caso si debba registrare un documento su un dischetto ormai quasi pieno, per altri è abbastanza pericolosa in quanto c'è sempre il rischio di cancellare per errore qualche documento che potrebbe servire ancora.

Sempre il menu File ci consente di stampare i nostri File, ma con alcune possibilità interessanti come quella di poter creare un modello di pagina al di fuori degli standard a cui siamo abituati (al posto dei formati Usa, UNI A4, ecc. potremo per esempio aveme uno personale di 3x2 pollici) (fig. 4) e quella di poter stampare il contenuto della sola finestra attiva. Nel caso si debbano stampare in sequenza diversi documenti di numerose pagine su carta a modulo continuo questi si possono separare con una pagina bianca che viene automaticamente «espulsa» attraverso il comando presente nel menu File «Eject Page». Bisogna anche notare che con ogni documento sono memorizzate le sue caratteristiche di stampa (formato, verticale, orizzontale, ecc.).

Infine una caratteristica molto interessante per un integrato: in qualsiasi momento e con qualsiasi numero di documenti aperti. si può chiedere di

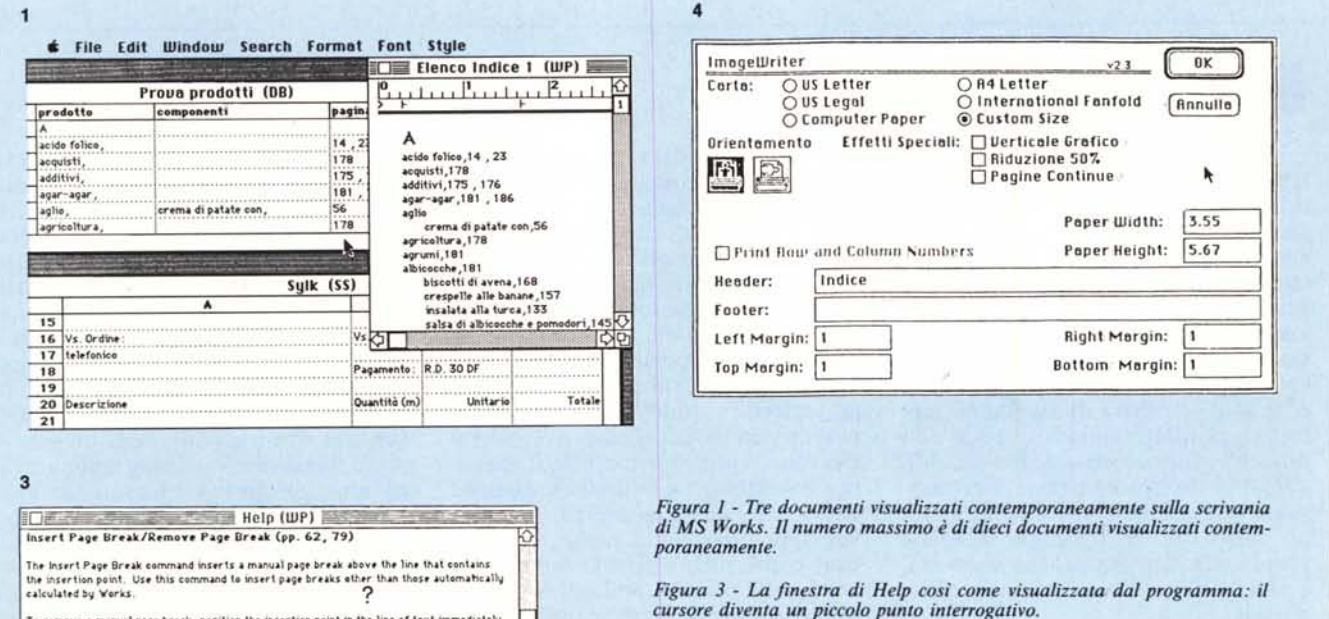

*Figura* 4 - *La finestra di Page Setup contiene tulle le informazioni per poter creare il proprio formato personalizzato.*

Title Page (p. 65, 80)

To remove a manual page break, position the insertion point in the line of text immediately<br>after the page break indicator and choose the Remove Page Break command.

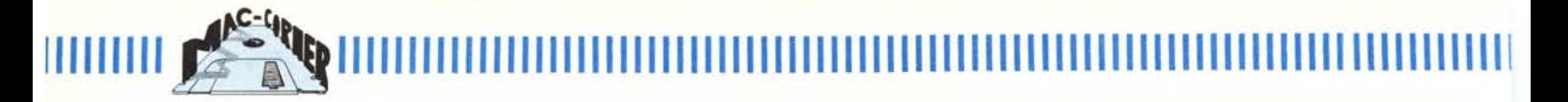

uscire dal programma. In questo caso Works chiuderà automaticamente tutti i documenti aperti (per quelli non ancora salvati chiederà la conferma se salvare le modifiche oppure no) e tornerà al Finder, ma troverete sul dischetto un file dal nome Resume Works. L'apertura di questo documento farà partire Works e caricherà automaticamente i documenti presenti sulla scrivania prima dell'ultima chiusura (fig. 5).

#### **Il Word Processar**

Alla prima prova e conoscendo il potente Microsoft Word, l'utente potrebbe restare deluso. Andando poi ad esplorare i menu si scopriranno tante piacevoli novità mai viste in altri word processor.

Avete mai pensato quanto sarebbe utile poter inserire un testo incorniciato da un semplice filetto per poterlo evidenziare nel documento in preparazione oppure poter «incollare» una figura in un testo, ma facendo scorrere il testo intorno alla figura stessa? Bene, con Works lo potete fare. In effetti le possibilità grafiche del word processor sono una gradita sorpresa: infatti oltre alle caratteristiche sopra citate si possono effettuare modifiche sulle dimensioni delle figure inserite nel documento e spostare la figura di volta in volta selezionata su tutto il documento (fig. 6). Stavamo per scrivere che l'unica cosa impossibile era avere una figura tra due testi invece ci siamo dovuti ricredere quando abbiamo inserito un

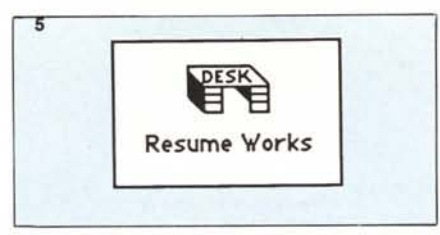

*Figura* 5 - *Questa è l'icona che appare sul dischello dopo aver chiuso il programma e che consente il richiamo automatico dei documenti sulla scrivania di Works.*

tabulatore subito al di là della figura: con questo trucco è infatti possibile scrivere fino alla figura, saltarla andando al tabulatore e riprendere il testo. Per la generazione di figure, che non siano i grafici generati attraverso lo spread-sheet, si possono utilizzare i classici Mac Paint oppure Mac Draw con la funzione di taglia e incolla, sia direttamente (chiudendo Paint o Draw e aprendo successivamente Works) che passando dall'archivio appunti.

Ci stavamo dimenticando che si sta parlando di un word processor e, quindi riprendiamo ad esaminare le caratteristiche proprie di un word processor. In linea di massima queste caratteristiche sono assai simili a quelle di Mac Write. Tuttavia il programma lavora a paragrafi e ogni indicazione di formattazione (come allineamento, tabulazione, ecc.) è valida fino al primo ritorno a capo inserito dall'operatore nel testo, proprio come succede in Microsoft Word.

Diversamente da quest'ultimo non troviamo in Works la possibilità di stabilire l'interlinea (distanza tra le righe) in punti tipografici e la possibilità di scegliere corpi dei caratteri oltre i 24 punti. Le intestazioni e le note a pié pagina sono ristrette ad una sola riga, ma in questa riga possono essere utilizzate delle sigle che in fase di stampa inseriranno automaticamente alcune informazioni come la data, l'ora e il titolo del documento.

Per quanto riguarda la sillabazione purtroppo allo stato attuale non c'è nulla da fare in quanto il programma non riconosce il carattere necessario (identificato dal trattino pigiato contemporaneamente al tasto Command). Quindi per esempio SiI-la eseguirà il suo lavoro sul file (salvato come solo testo, che nel caso di Works si chiama Export File o Import File), ma una volta riaperto sempre con Works, non darà alcun segno di sillabazioni.

Insomma questo word processor è probabilmente la più interessante applicazione' contenuta in Works, anche perché rende disponibili alcune funzioni proprie della nuova versione di Microsoft Word per Macintosh, la 3.0.

#### **Il Data Base**

Anche in questo caso ci troviamo davanti ad una applicazione apparentemente «tranquilla», ma che si rivela in molti casi più che sufficiente per la gestione quotidiana di schede e informazioni (fig. 7). Ogni scheda può racchiudere fino ad un massimo di 60

## *Wo,ks in illllillno?*

Works è, come avrete compreso leggendo questo articolo, un prodotto m'olto interessante e versatile, che potrebbe essere utile ad una grandissima quantità di utenti del Macintosh. La distribuzione ufficiale della versione originale, in inglese, dovrebbe iniziare più o meno quando questa rivista sarà in edicola. E la versione in italiano? La politica della Microsoft è quella di nazionalizzare tutti i prodotti, quindi Works non dovrebbe fare eccezione. Ma quando abbiamo chiesto conferma, i responsabili della Microsoft Italia non hanno nascosto, al riguardo, qualche perplessità. La risposta, in sostanza, è. stata affermativa ma con qualche riserva.

Il motivo può essere uno solo, il solito: la pirateria. Le italianizzazio-

ni costano, Works è un prodotto piuttosto economico, i Macintosh (quindi i potenziali utenti) non sono numerosissimi (certo non come gli IBM) e... i ladri sono troppi. C'è il rischio di non riuscire a coprire le spese di italianizzazione del prodotto con i proventi delle vendite. Questo, beninteso, solo perché è praticamente certo che ci sarà più di qualcuno che si arricchirà indebitamente con il commercio di copie abusive. Non è chi ruba ... in proprio a fare il massimo del danno, se si limita a qualche copia per qualche amico. Ma chi vende (e, quasi ugualmente, chi compra) copie rubate rischia invece di... non avere, prima o poi, più niente da rubare. E questo sarebbe molto grave per tutti.

Sono pronto a scommettere che

Works in italiano ci sarà, magari grazie anche ad un intervento della stessa Apple per coprire una parte delle spese necessarie. Ma, perché ci sia un futuro, l'operazione non deve essere di per sé passiva. Ricordiamoci che se la piccola Microsoft di una volta non fosse diventata la grossa Microsoft di adesso, non avremmo Works. E ricordiamoci pure che il margine che un rivenditore ha nel vendere ad un utente finale un esemplare originale di un programma è in genere superiore al ricavato di una vendita clandestina; ferme restando, nel secondo caso, la non necessità di investimento e la possibilità (anzi certezza) di evasione fiscale. Ma, anche nel commercio, bisognerebbe accontentarsi...

m.m.

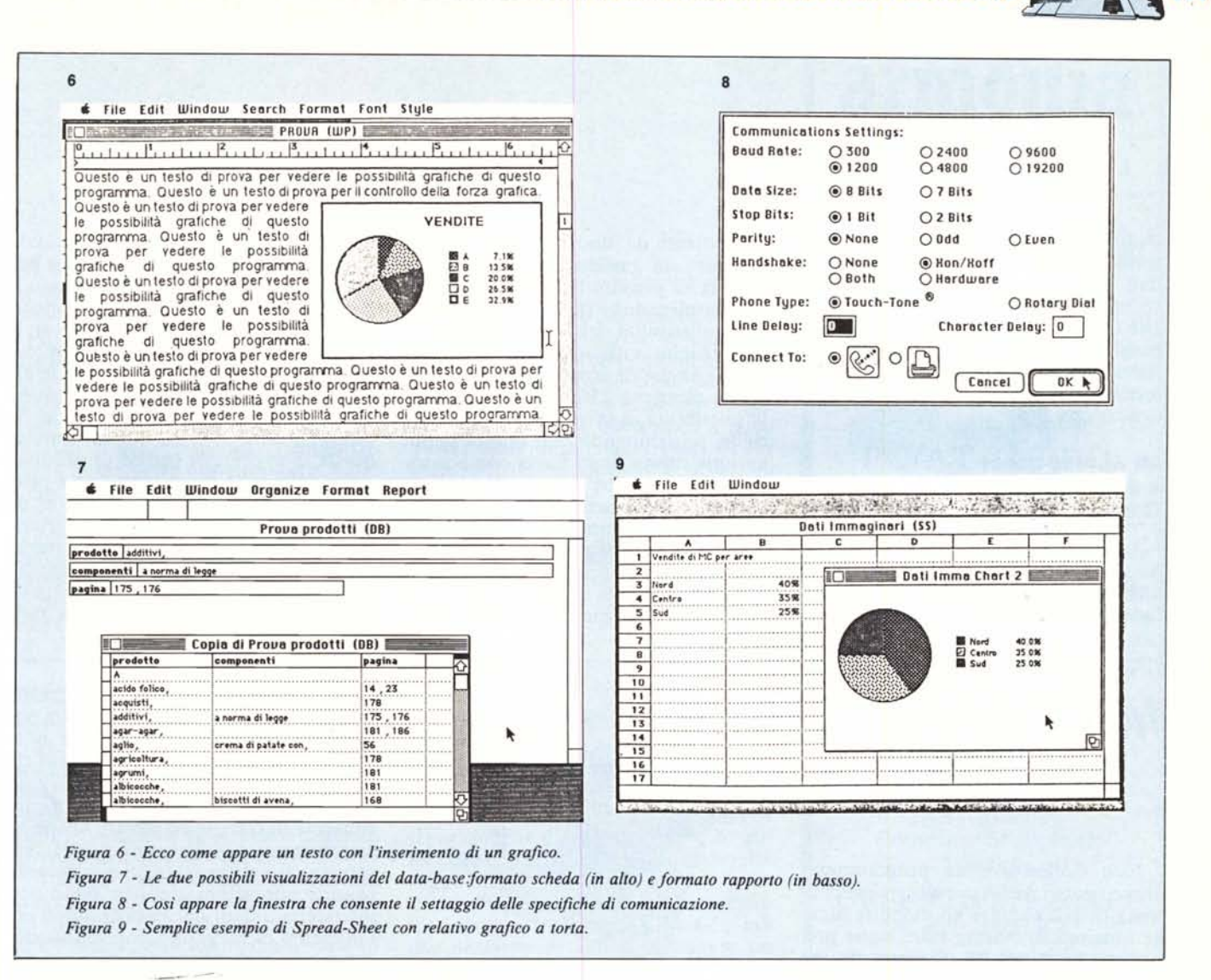

campi di 248 caratteri al massimo per ciascuno. Per meglio comprendere le capacità di questo data-base possiamo dire che con un Mac 512K si arriverà ad un massimo di circa 2000 schede di 100 caratteri ciascuna mentre con il Mac Plus questo numero arriva a 6000. Il numero massimo di schede resta comunque fissato in 32000 per ogni documento.

La compatibilità con Microsoft Excel e File non è diretta, ma passa attraverso l'opzione di testo che consente di salvare un documento di Excel o File come testo e richiamarlo su Works come Import File.

La scelta del tipo di campo può essere effettuata tra campi di testo, data (senza possibilità di utilizzo per i calcoli), tempo e numeri (che a loro volta possono essere fissi/dollaro, percentuale/scientifico e anche calcolati con molte possibilità di formule), mentre non si può avere nella scheda un disegno come in MS File. Works possiede

una sola possibilità di Sort, ma dà la facoltà di richiedere in maniera sequenziale dei sub-Sort. All'interno del documento non esistono possibilità di variazione dei caratteri se non quelle di neretto e sottolineatura. Quando invece si vuole eseguire un merge per stampare per esempio lettere personalizzate, questa limitazione cade e gli indirizzi potranno seguire lo stile con il quale si intende realizzare la lettera. Per effettuare un'operazione di merge basterà avere aperti sulla scrivania di Works il documento di word processing e il data base da cui si intende ricavare le informazioni.

#### Il «Communications»

É senza dubbio la più semplice tra le applicazioni. A riprova di quanto detto all'inizio, in questa applicazione troviamo giusto il necessario per ricevere e spedire informazioni. Non esistono come in Jazz possibilità di emulazione di particolari terminali, ma d'altronde il potenziale utente di Works difficilmente avrà alle spalle un mainframe col quale dialogare.

Al momento di aprire un nuovo documento «Communications» viene subito presentata una maschera contenente tutti i dati relativi allo standard di comunicazione che appena approvati con OK consentiranno di entrare subito nel documento (fig. 8). Prima di iniziare il trasferimento si può attivare la chiamata automatica in modo che sia il programma a formare automaticamente il numero telefonico con il quale si intende dialogare (nel caso ci si colleghi via modem alla rete telefonica).

Works supporta entrambi i protocolli Xmodem e Macbinary, in questo ultimo caso verranno automaticamente create le icone relative ai documenti inviati.

La caratteristica più interessante di questa applicazione è la possibilità di